# **FMC 4 通道高速 AD 模块 FL2514 用户手册**

**Rev 1.0**

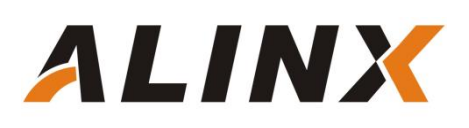

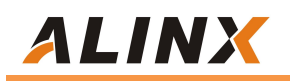

版权声明:

Copyright ©2012-2023 芯驿电子科技(上海)有限公司

公司网址:

[Http://www.alinx.com.cn](http://www.alinx.com.cn)

技术论坛: <http://www.heijin.org>

官方旗舰店: <http://alinx.jd.com>

邮箱: [avic@alinx.com.cn](mailto:avic@alinx.com.cn)

电话: 021-67676997

传真: 021-37737073

ALINX 微信公众号:

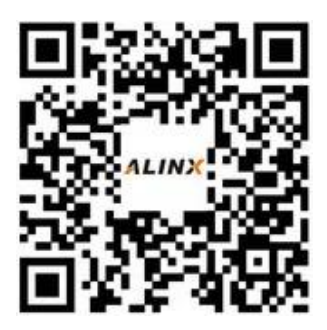

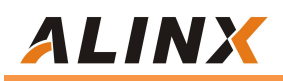

#### **文档修订记录:**

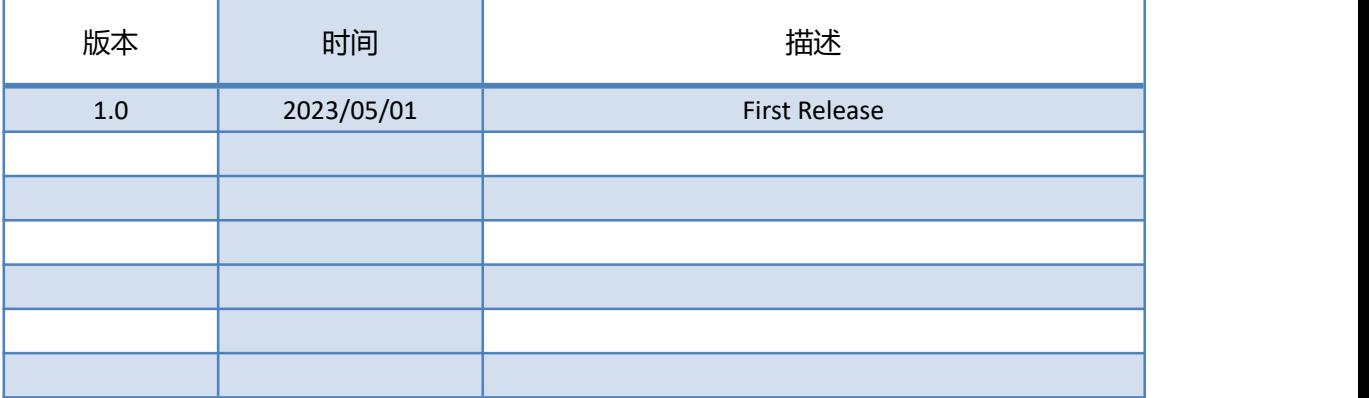

## **第一部分 FMC 高速 AD 模块说明介绍**

黑金 FMC 高速 AD 模块 FL2514 为 4 路 250MSPS, 14 位的模拟转数字模 块。FMC 模块的 AD 转换采用了 2 片 ADI 公司的 ZGAD250D14 芯片, 每个 ZGAD250D14 芯片支持 2 路 AD 输入,所以 2 片 ZGAD250D14 芯片一共支持 4 路的 AD 输入。模拟信号输入的电压范围为 1.5V P-P,接口为 SSMC。

FL2514 支持外部触发信号输入, 也是 SSMC 接口; 时钟模式支持内部参考 时钟输入,外部参考时钟输入,时钟选择可通过 SPI 总线配置。

FL2514 的电气和机械设计依据 FMC 标准(ANSI/VITA 57.1), 为标准的 LPC 的 FMC 接口, 用于连接 FPGA 开发板, FMC 的连接器型号为: ASP 134604\_01 FL2514 模块实物照片如下:

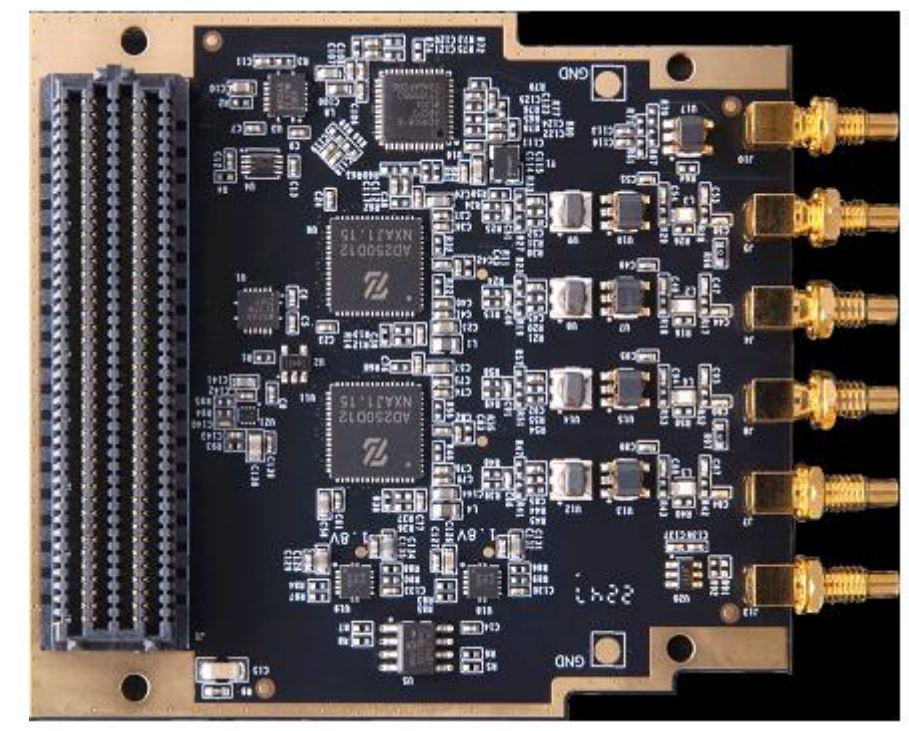

FL2514 模块实物图

## ALINX

#### **1.1 FL2514 模块的参数说明**

以下为 FL2514 高速 AD 模块的详细参数:

- ▶ AD 转换芯片: 2 片 ZGAD250D14
- **> AD 转换通道: 4 路;**
- **> AD 采样速率: 250MSPS;**
- AD 采样数据位数: 14 位;
- > AD 模拟信号输入范围: 1.5V P-P;
- > AD 输入阻抗: 50 欧姆;
- > 模拟信号输入接口: SSMC 接口;
- > 外部时钟输入: 1 路;
- 外部触发信号输入:1 路
- 数字接口电平标准:LVDS 电平
- ▶ 配置接口: SPI 接口;
- 工作温度:-40°~85°;

#### **1.2 FL2514 模块的结构图**

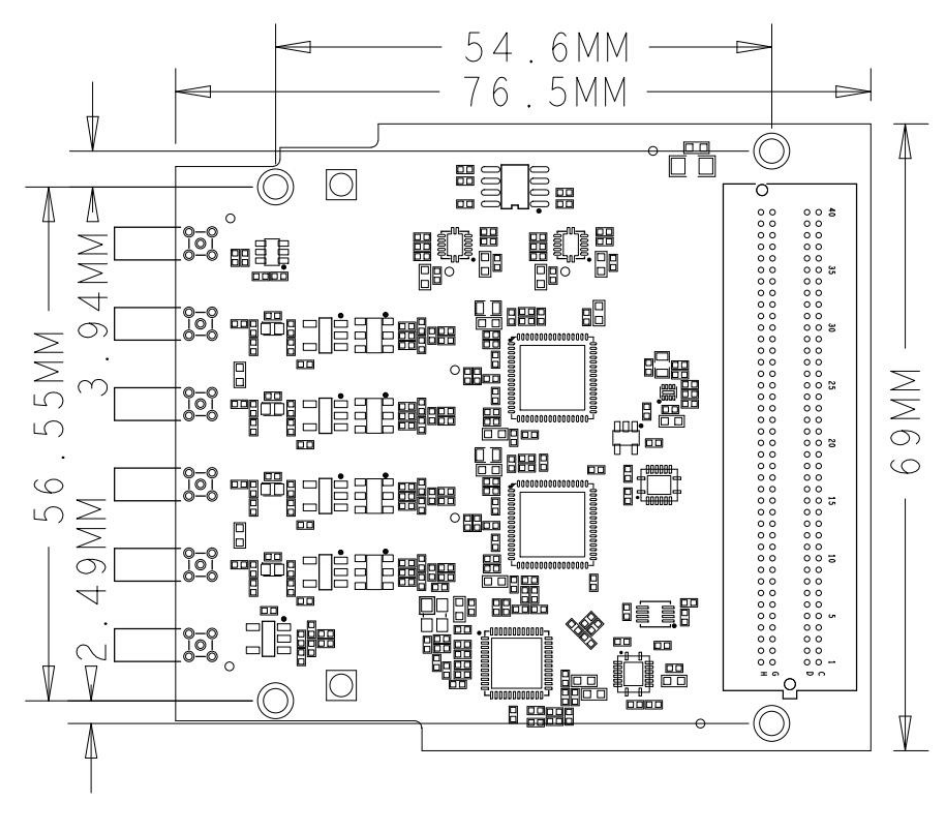

FL2514 高速 AD 模块尺寸结构图

#### **1.3 安装和使用要求**

FL2514 模块必须配合带 FMC 接口的开发板使用, 开发板的 FMC 必须符合 FMC 标准(ANSI/VITA57.1)。开发板通过 FMC 连接器为模块提供直流 3.3V, 直流 12V,直流 VADJ 三种电源。模块允许的 VADJ 的电压范围为 1.65V~3.3V, 考虑 FPGA 开发板的 LVDS 数据通信,一般建议 VADJ 的运行电压为+2.5V 或者 1.8V。

板卡安装时,操作人员注意做好精度防护,在无静电防护情况下,请不要直 接接触板卡元器件。

FL2514 模块输出数据为 LVDS 信号,板卡的控制信号和触发信号为 LVCMOS 信号,电压标准取决于 VADJ 的电源电压。

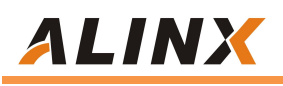

## **第二部分 模块功能说明**

#### **2.1 FL2514 模块原理框图**

FL2514 模块的原理设计框图如下:

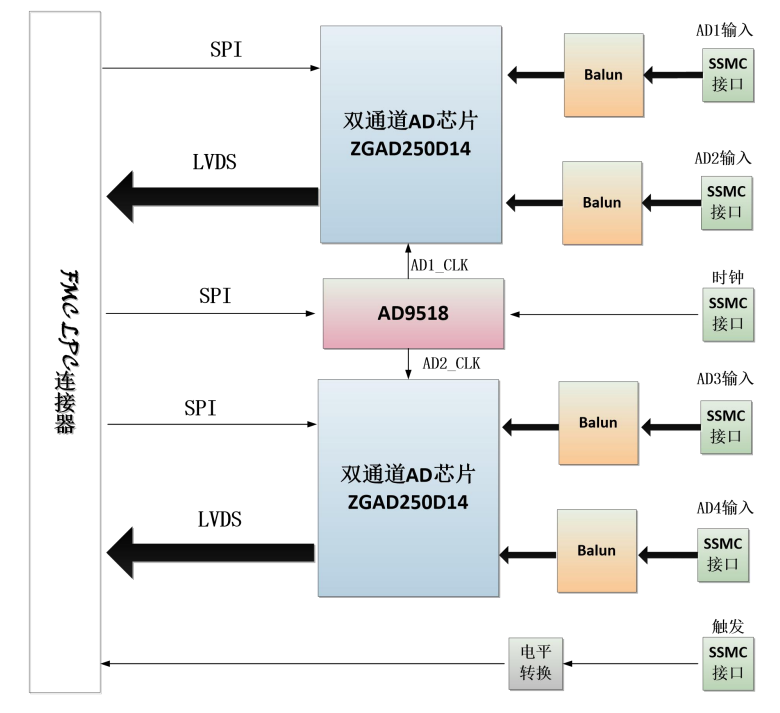

关于 ZGAD250D14 的电路具体参考设计请参芯片手册。

#### **2.2 输入接口描述**

2.2.1 外部触发输入接口

外部触发输入支持 LVTTL/LVCMOS 3.3V 电平输入方式,通过板上的电平转 换芯片转换成 VADJ 的电平后,连接到 FMC 连接器管脚上。

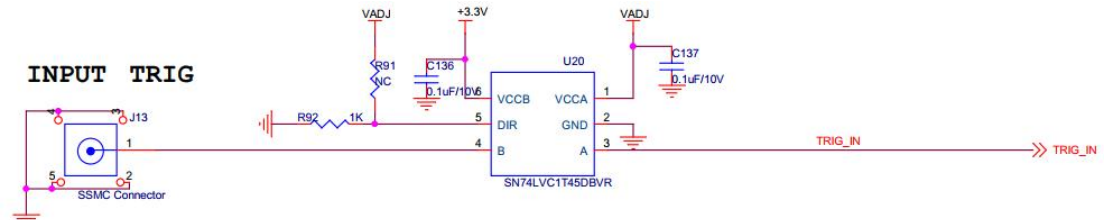

2.2.2 AD 输入接口

FL2514 设计输入为交流耦合方式,最高输入信号可达 300Mhz, 输入阻抗为 50 欧姆, 模拟信号的范围为 1.5Vp-p。

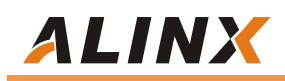

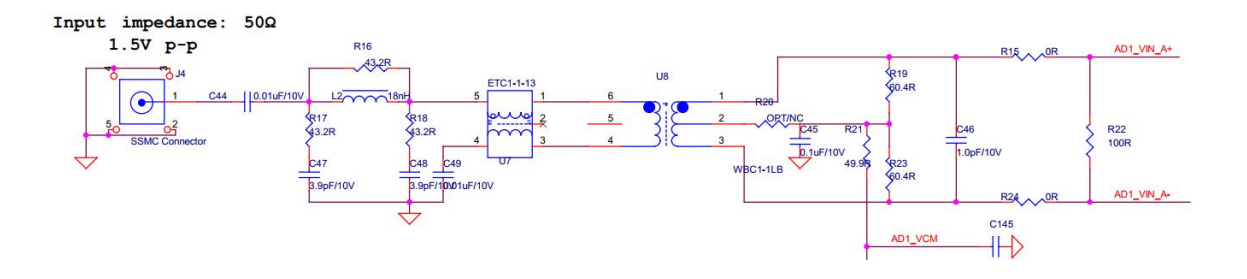

2.2.3 时钟输入

板上时钟产生模块选用 ADI 公司的 AD9518-3 芯片, 设计使用内部 VCO, VCO 的频率范围为 1.55G~2.25G;内部时钟和外部参考时钟通过程序来切换; 时钟模块配置通过连接到 FMC 的 SPI 总线实现。

内部参考时钟默认焊接 25M 晶振, 连到 AD9518 的 REF1 脚; 外参考时钟通 过变压器转换成差分连到 CLK+-脚。

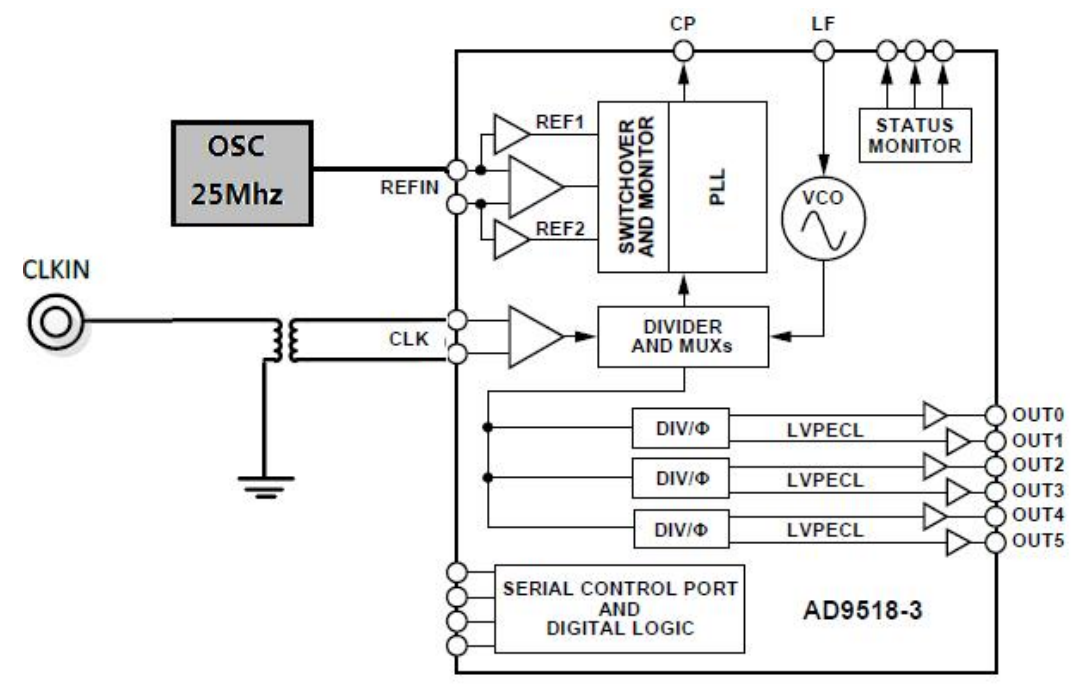

#### **2.3 FMC 接口描述**

FL2514 模块的 FMC 接口为标准的 LPC,下面只列了 FMC 接口上电源和 AD 芯片接口的信号定义, GND 的信号没有列出, 具体用户可以参考原理图。

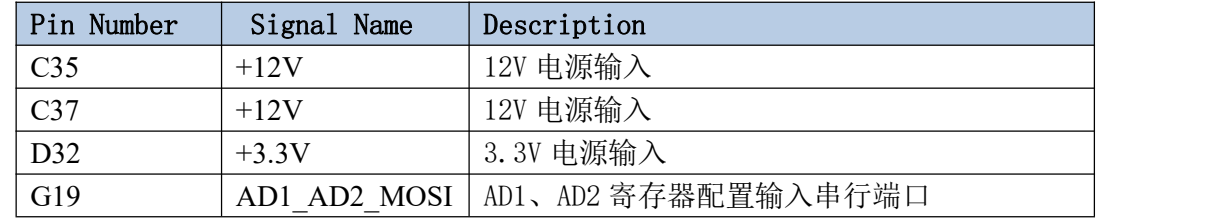

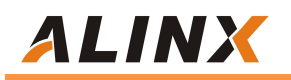

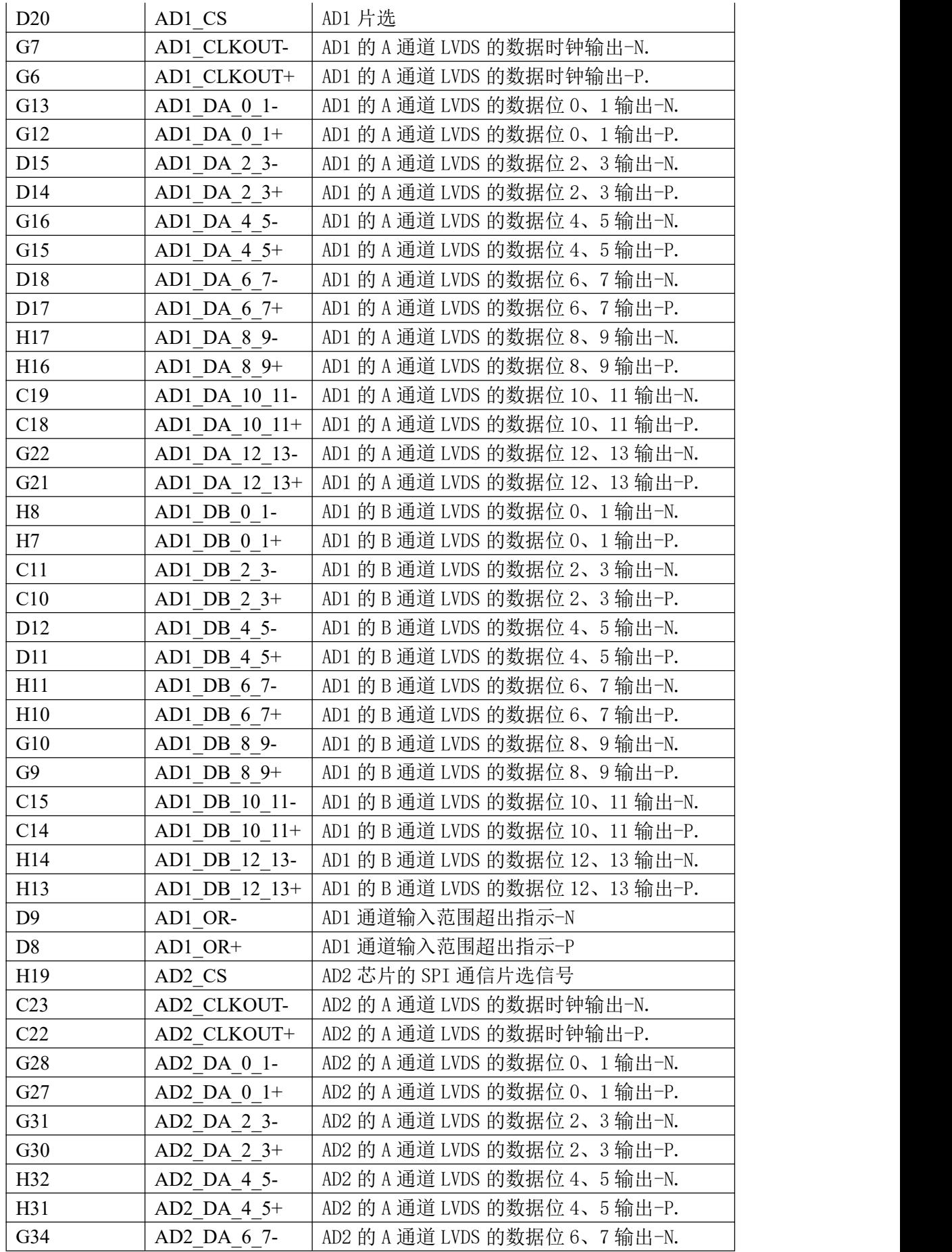

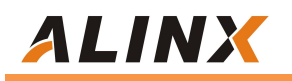

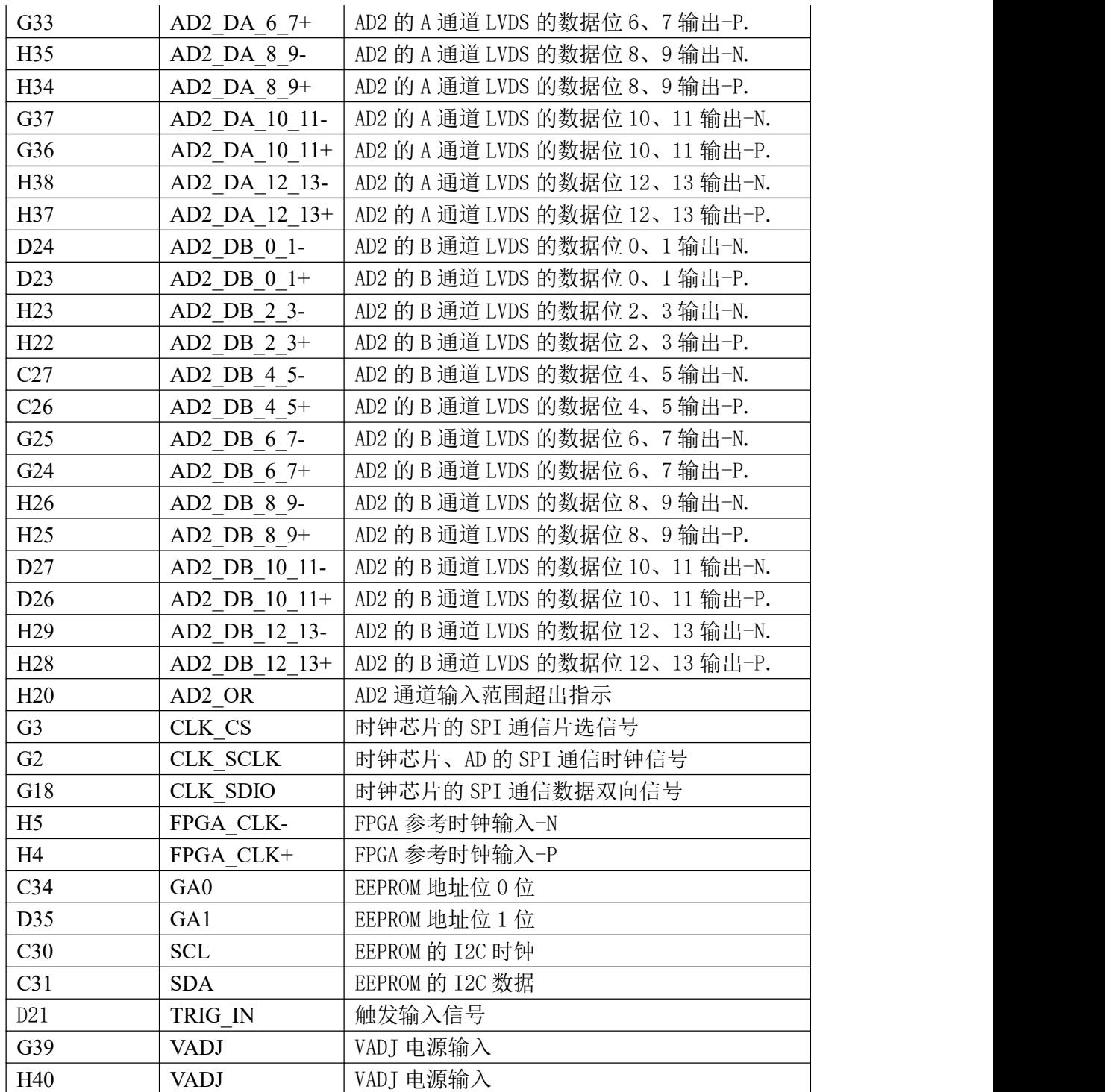

## **第三部分 AD 采样时序和设计**

#### **3.1FL2514 数字输出时序**

ZGAD250D14 双通道 AD 的数字输出配置为 LVDS 输出模式,2 路通道(A 和 B)共用一对差分时钟信号和独立的 6 对差分数据信号, 双倍数据速率 DDR 采 样,AD 数据输出如下图所示。

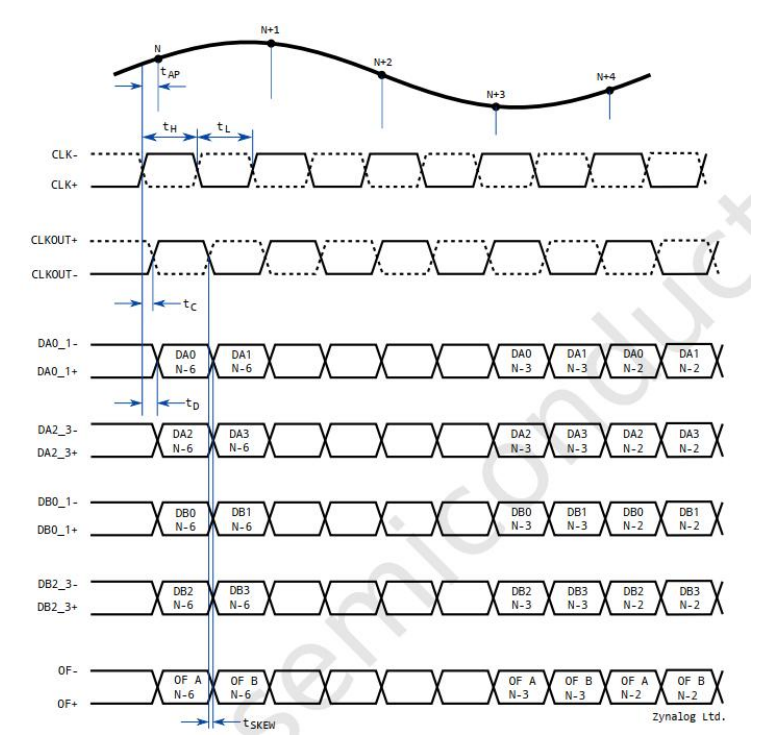

#### **2.5 FL2514 程序设计**

我们提供了开发板的 AD 采集和显示的例程, 在这个例程中 2 个 ZGAD250D14输入的差分LVDS时钟信号和差分LVDS数据信号通过差分转单端 模块分别转换成单端信号,12 位的数据再通过 IDDR 模块转换成 A 通道 12 位数 据和 B 通道 12 位数据。A 通道和 B 通道的 12 位数据通过在线调试进行观察。

上电后, 首先需要通过 SPI 接口对时钟芯片 AD9518 的寄存器进行配置, 使 得输出 250Mhz 的差分时钟给 ZGAD250D14 芯片。另外也要通过 SPI 接口对 ZGAD250D14 的寄存器进行配置。

FPGA 的 AD 测试的功能框图如下:

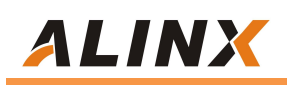

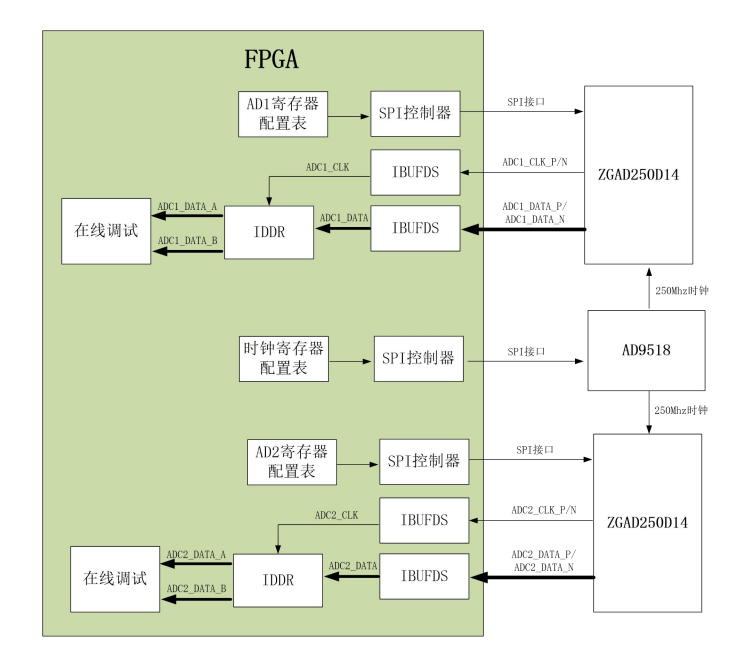

下面对 FPGA 程序中用到的主要模块做一下简单的功能介绍:

#### **1. ad2512\_lut\_config.v**

ZGAD250D14 芯片寄存器配置表,芯片共涉及 5 个寄存器的配置,具体配 置参数见程序设置。如下是寄存器功能说明。

#### 寄存器 0x00 为复位寄存器

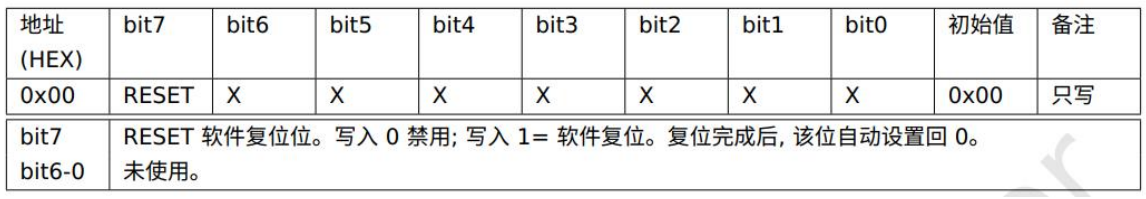

#### 寄存器 0x01 为掉电寄存器

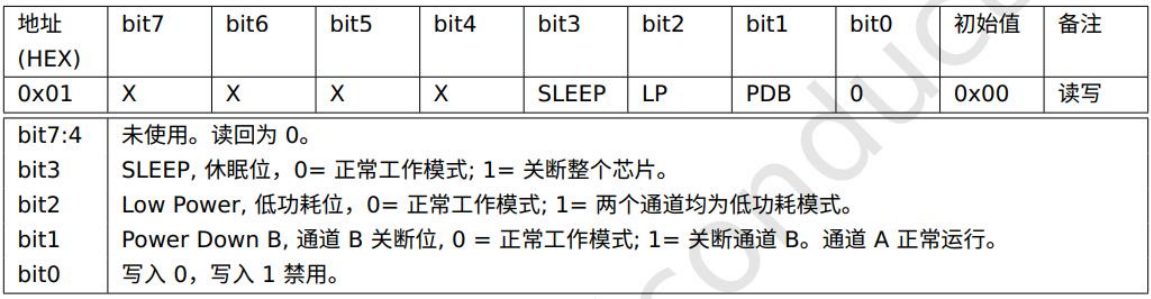

寄存器 0x02 为时序寄存器

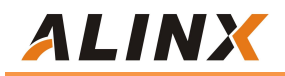

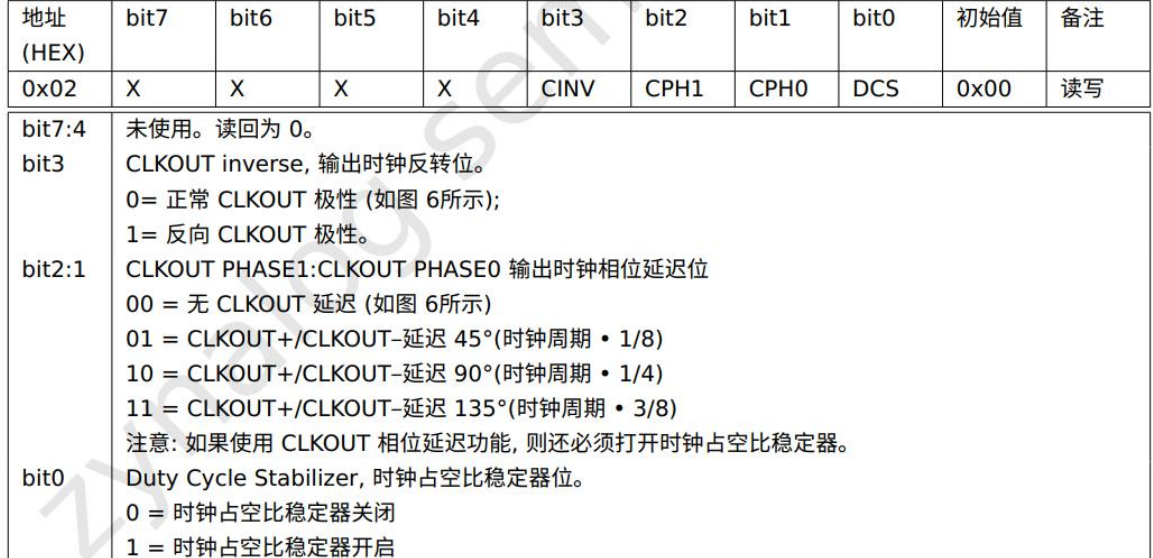

#### 寄存器 0x03 为输出模式寄存器

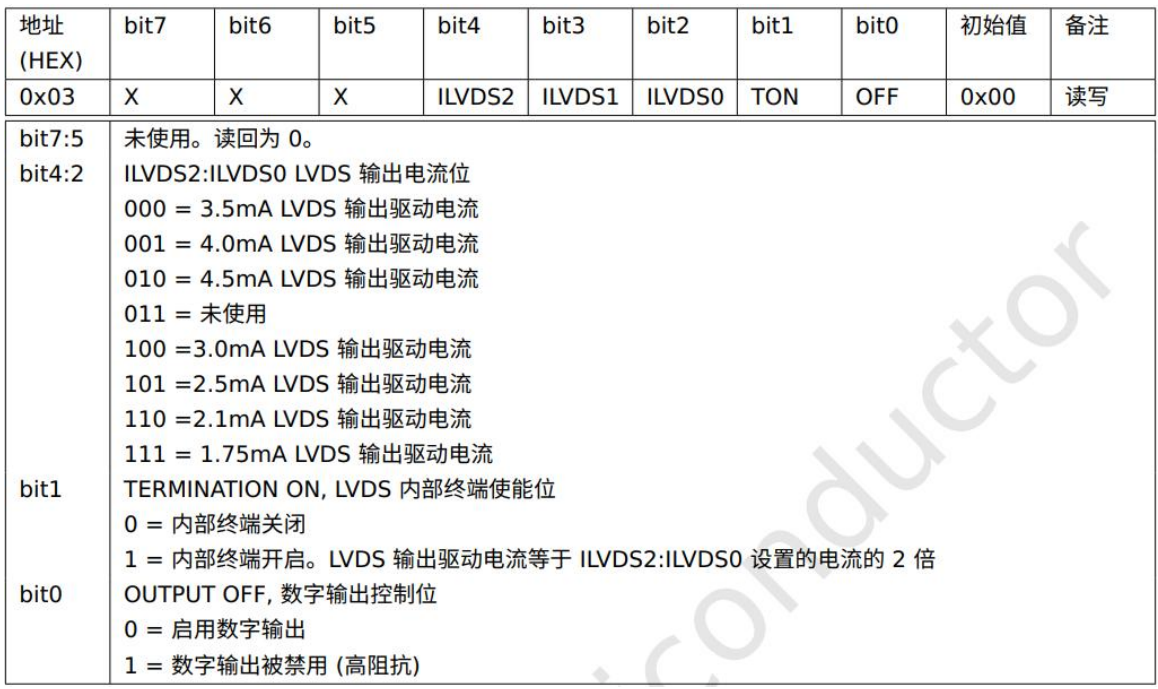

寄存器 0x04 为数据格式寄存器

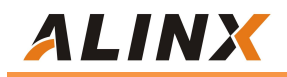

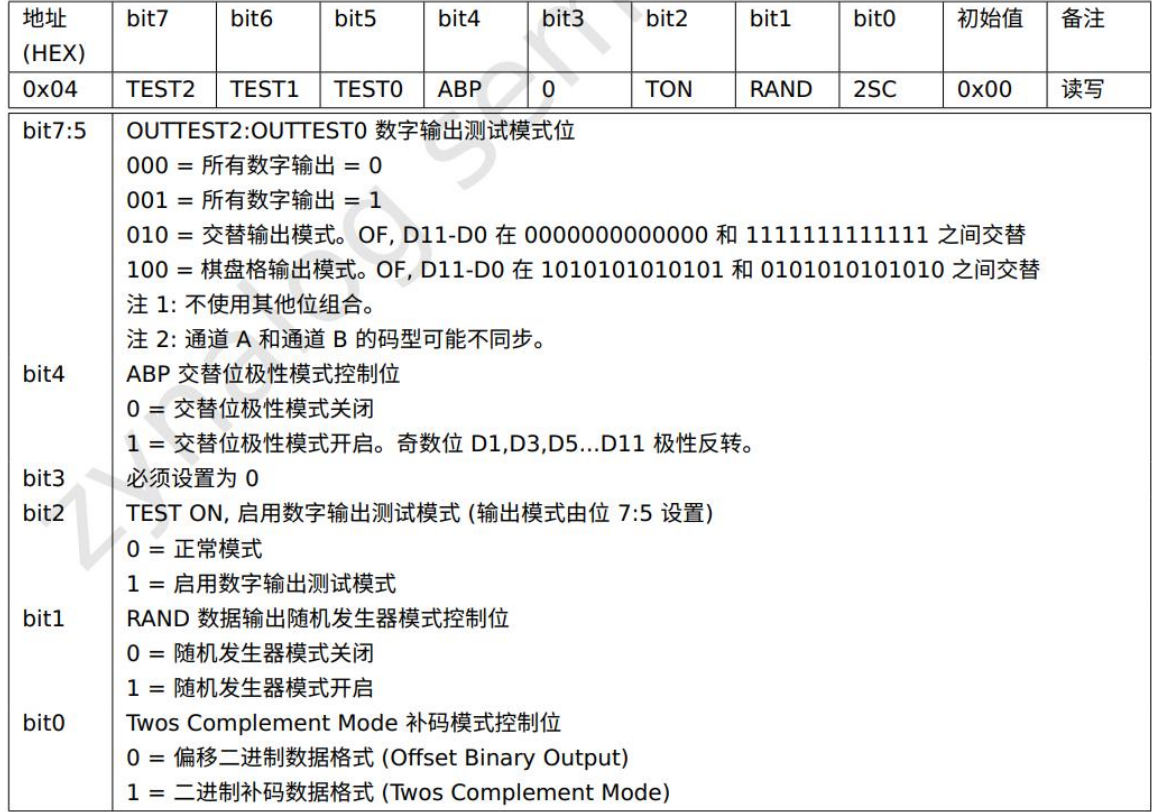

#### **2. ad9518\_lut\_config.v**

AD9518 寄存器配置表,这里配置的寄存器比较多,具体参考芯片手册。

#### **3. spi\_config.v**

此模块通过调用 SPI 通信模块对 AD9518 进行寄存器配置。

#### **4. spi\_8bit\_config.v**

此模块通过调用 SPI 通信模块对 ZGAD250D14 进行寄存器配置。

#### **5. top.v**

top 模块除了实例化上面的子模块外,还实现以下几个功能。

- 调用 IBUFDS 原语实现 LVDS 差分时钟信号和数据信号转换成单端时钟和单 端数据。
- ◇ 调用 IDDR 原语实现双沿的 A, B 通道的数据转换成单沿的 A 通道数据和 B 通道数据。

#### **6. xdc 约束文件**

xdc 约束文件里定义了两个 AD 芯片和时钟芯片的通信的管脚。

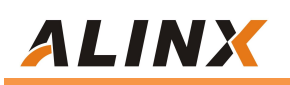

## **第四部分 硬件连接和测试**

FL2514 模块和 FPGA 开发板的硬件连接很简单,只要把 FMC 接口跟开发板 的 FMC 接口对插就可以,然后用螺丝固定。我们这边使用信号发生器产生模拟信 号连接到 AD1 B 通道的 SMC 接口上。以下为 AXP390 开发板 FMC 接口和 FL2514 的硬件连接图:

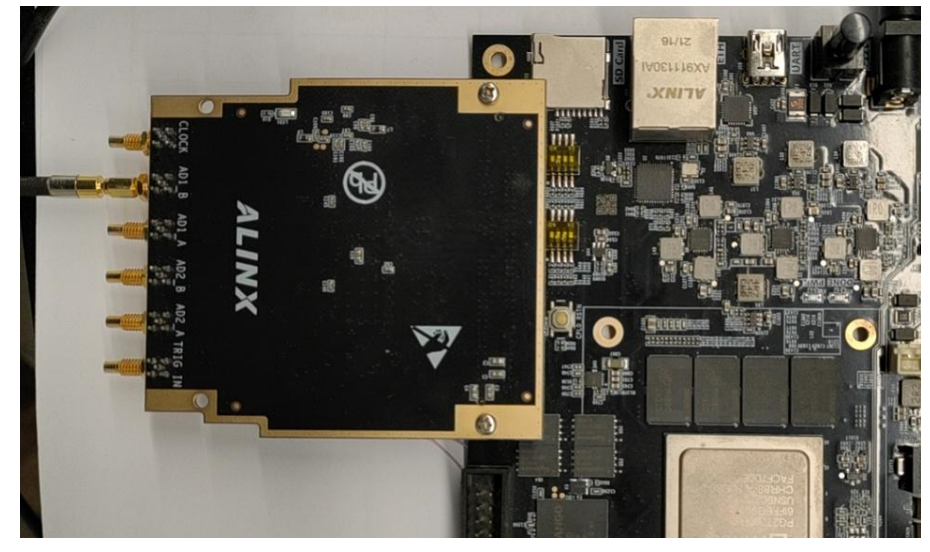

开发板上电, 信号发生器产生的 1 路正选波,频率为 5Mhz,信号发生器内阻 设定 50 欧姆,幅度峰峰值为 1.5 Vp-p。

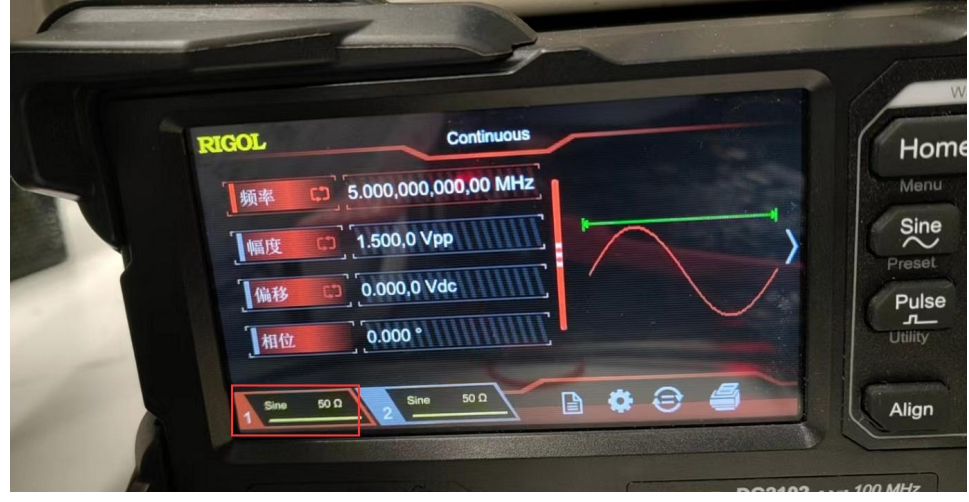

AD 输入的信号示波器测量波形如下

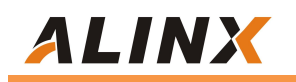

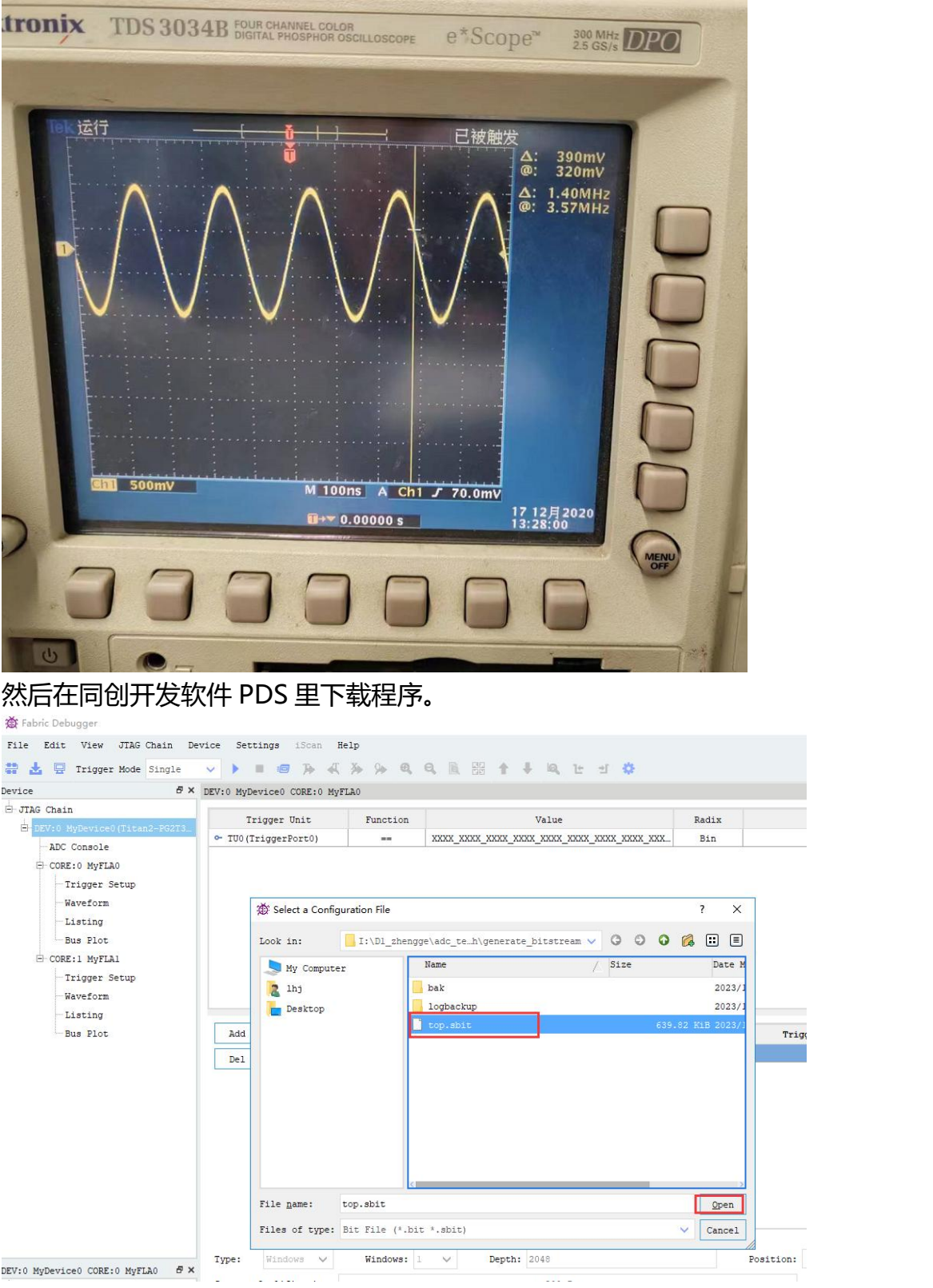

在线调试界面中单击运行按钮可看到观察的数据波形如下图所示。

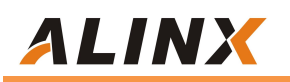

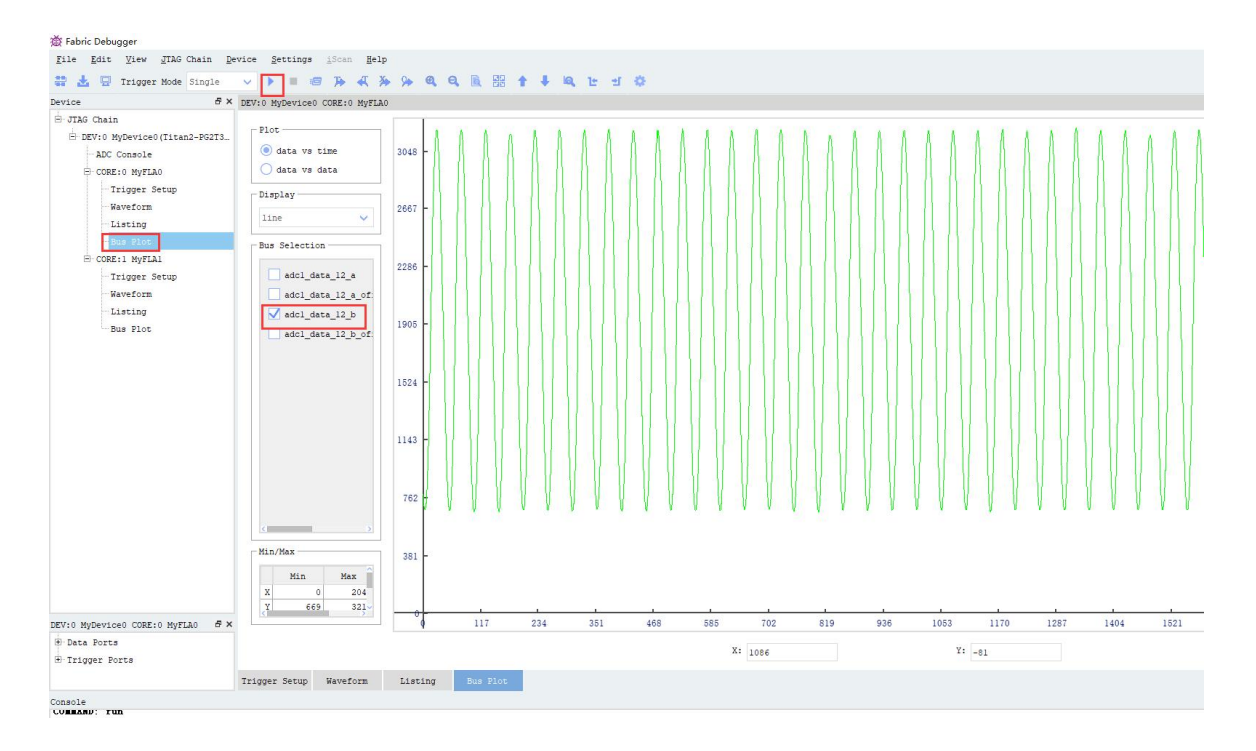

同时提供 Xilinx FPGA 板的 FL2514 DEMO 程序。